# ضئاف failed ةيطمن ةدحو فرشم تلدبتسا ضكري حاتفم sery 6500 ةزافح ةداملا يف (نيجه) CatOS

## المحتويات

[المقدمة](#page-0-0) [المتطلبات الأساسية](#page-0-1) [المتطلبات](#page-0-2) [المكونات المستخدمة](#page-0-3) [المنتجات ذات الصلة](#page-1-0) [الاصطلاحات](#page-1-1) [معلومات أساسية](#page-1-2) [إجراء مفصل خطوة بخطوة لاستبدال الوحدة النمطية للمشرف - نفس نظام التشغيل المختلط](#page-1-3) [إجراء مفصل خطوة بخطوة لاستبدال الوحدة النمطية للمشرف - نظام تشغيل هجين مختلف](#page-5-0) [دققت قبل أن أنت تضيف الجديد مشرف وحدة نمطية](#page-5-1) [إضافة الوحدة النمطية المشرف الجديدة](#page-6-0) [دققت المشرف وحدة نمطية بعد أن يضيف أنت الجديد مشرف وحدة نمطية](#page-9-0) [التحقق من IOS MSFC](#page-9-1) [تجاوز الفشل إلى وضع المشرف في وضع الاستعداد والتحقق من الصحة](#page-12-0) [عينت المادة حفازة os](#page-15-0) [معلومات ذات صلة](#page-16-0)

## <span id="page-0-0"></span>المقدمة

يبدي هذا وثيقة كيف أن يحل محل مشرف فائض وحدة نمطية في مادة حفازة 6500 sery مفتاح. يشرح هذا المستند إجراء الوحدات النمطية للمشرف التي تعمل في نظام التشغيل المختلط.

## <span id="page-0-1"></span>المتطلبات الأساسية

### <span id="page-0-2"></span>المتطلبات

توصي Cisco بأن تكون لديك معرفة بالمواضيع التالية:

- [تكوين التكرار](//www.cisco.com/en/US/docs/switches/lan/catalyst6500/catos/8.x/configuration/guide/redund.html)
- [تكوين NSF باستخدام تكرار MSFC SSO](//www.cisco.com/en/US/docs/switches/lan/catalyst6500/catos/8.x/configuration/guide/nsf_sso.html)

### <span id="page-0-3"></span>المكونات المستخدمة

تستند المعلومات الواردة في هذا المستند إلى إصدارات البرامج والمكونات المادية التالية:

- محول سلسلة 6500 Catalyst من Cisco
- الوحدة النمطية للمشرف: WS-SUP32-GE-3B
- نظام التشغيل المختلط:8.5(Catalyst OS (CatOS) 8.5(8:المختلط التشغيل المختلط التشغيل التضغيل التضغيل التصوينية

تم إنشاء المعلومات الواردة في هذا المستند من الأجهزة الموجودة في بيئة معملية خاصة. بدأت جميع الأجهزة المُستخدمة في هذا المستند بتكوين ممسوح (افتراضي). إذا كانت شبكتك مباشرة، فتأكد من فهمك للتأثير المحتمل لأي أمر.

### <span id="page-1-0"></span>المنتجات ذات الصلة

هذا وثيقة يستطيع أيضا كنت استعملت مع هذا جهاز وبرمجية صيغة:

- المشرف 720 أن يركض نظام التشغيل المختلط
	- المشرف 2 أن يركض نظام التشغيل المختلط

### <span id="page-1-1"></span>الاصطلاحات

راجع [اصطلاحات تلميحات Cisco التقنية للحصول على مزيد من المعلومات حول اصطلاحات المستندات.](//www.cisco.com/en/US/tech/tk801/tk36/technologies_tech_note09186a0080121ac5.shtml)

## <span id="page-1-2"></span><mark>معلومات أسا</mark>سية

هذه بعض النقاط المهمة المتعلقة بوحدات المشرف المتكررة:

- في Supervisor Engine (محرك المشرف) في وضع الاستعداد، يكون منفذ وحدة التحكم غير نشط، وتظهر حالة الوحدة النمطية على أنها "في وضع الاستعداد"، ويتم عرض حالة منافذ الوصلة بشكل طبيعي.
	- للسماح لك بالتحكم في تمهيد كل محرك مشرف بشكل منفصل، لا تتم مزامنة سجلات التكوين بين محركات المشرف.
- إذا كانت إصدارات البرامج من محركي المشرف مختلفة، أو إذا كان تكوين NVRAM من محركي المشرف مختلفا، فإن محرك المشرف النشط يقوم تلقائيا بتنزيل صورة البرنامج وتكوينه إلى Supervisor Engine (محرك المشرف) في وضع الاستعداد.
	- تستخدم محركات المشرف صورتي Flash: صورة التمهيد وصورة وقت التشغيل. يتم تخزين اسم ملف صورة التمهيد، والذي يتم تحديده في متغير بيئة التمهيد، في ذاكرة NVRAM. صورة وقت التشغيل هي صورة التمهيد التي تستخدمها مراقبة ذاكرة القراءة فقط لتمهيد محرك المشرف. بعد تمهيد النظام، تبقى صورة وقت التشغيل في ذاكرة الوصول العشوائي الديناميكية (DRAM(.
	- يجب أن تكون محركات المشرف المكررة من النوع نفسه مع بطاقة ميزة الطراز نفسه. تتوافق -K6X-WS GE1-2SUP و GE-2A1SUP-K6X-WS، وكلاهما بدون بطاقات ميزة السياسة (PFCs(، مع التكرار. بالنسبة لمحركات المشرف مع PFCs، يجب أن تكون PFCs متطابقة للتكرار (إثنان PFCs، إثنان s2PFC، إثنان .(PFC3BXLs إثنان أو ،PFC3Bs إثنان ،PFC3a

## <span id="page-1-3"></span>إجراء مفصل خطوة بخطوة لاستبدال الوحدة النمطية للمشرف - نفس نظام التشغيل المختلط

يزود هذا قسم الخطوة خطوة إجراء أن يستبدل المشرف وحدة نمطية 32 في مادة حفازة 6500 sery مفتاح. يستخدم هذا المثال محول Cisco Catalyst 6509 switch، والذي يحتوي على وحدتي مشرف في الفتحتين 5 و 6. فشلت وحدة المشرف النمطية في 6 slot. من المفترض إزالة وحدة المشرف المعطلة في 6 slot من الهيكل. يمكنك الاطلاع على الإجراء الخاص بإضافة وحدة المشرف الجديدة في الفتحة .6

إن يتلقى أنت إضافي cisco مادة حفازة 6500 sery مفتاح، أنت يستطيع ربطت المشرف جديد على المفتاح وترقية أو

خفض ال OS هجين إلى ال نفسه مستوى بما أن المشرف في شق 5 من الإنتاج مفتاح. إن يتلقى أنت ال نفسه OS هجين في المشرف وحدة نمطية جديد، أنت لا تحتاج أن يشكل أي شيء على المشرف وحدة نمطية جديد. عند إضافة وحدة المشرف النمطية في الفتحة 6، يقوم محرك المشرف النشط بمزامنة التكوين تلقائيا. يوضح هذا القسم عملية الخطوة الخطوة والقائمة المرجعية أثناء إستبدال المشرف.

هذا هو الإجراء بالتفصيل لاستبدال الوحدة النمطية للمشرف الإصدار 32 في محول من السلسلة 6500 Catalyst :Series Switch

1. قم بإضافة وحدة المشرف النمطية في الفتحة 6.إذا كان لديك اتصال بوحدة التحكم بالمشرف في الفتحة 6، فيجب أن ترى هذا الإخراج:

*Supervisor module at slot 6* System Bootstrap, Version 12.2(18r)SX2, RELEASE SOFTWARE *---!* (fc1) Technical Support: http://www.cisco.com/techsupport Copyright (c) 2004 by cisco Systems, Inc. Cat6k-Sup32 platform with 524288 Kbytes of main memory Autoboot executing command: "boot bootdisk:cat6000-sup32pfc3k8.8-5-8.bin" Self decompressing the image : ############################################ ########################################################################### ########################################################################### ########################################################################### ########################################################################### ########################################################################### ########################################################################### ########################################################################### ########################################################################### ########################################################################### ########################################################################### ##################################################### [OK] System Power On Diagnostics DRAM Size .............................512 MB Testing DRAM ...........................Passed Verifying Text Segment .............Passed NVRAM Size ..........................2048 KB Level2 Cache .......................Present Level3 Cache .......................Absent System Power On Diagnostics Complete Currently running ROMMON from S (Gold) region Boot image: bootdisk:cat6000-sup32pfc3k8.8-5-8.bin Firmware compiled 01-Dec-06 12:57 by integ Build **.**[100] **This module is now in standby mode .Console is disabled for standby supervisor**

يعرض هذا الإخراج وحدة التحكم الخاصة بالمشرف النشط في 5 slot:

(Access2> (enable (Access2> (enable Access2> (enable) 2007 May 22 19:17:48 %SYS-5-MOD\_INSERT:Module has been inserted 6

> (Access2> (enable (Access2> (enable (Access2> (enable SYS-5-SUP\_MODSBY:Module 6 is in standby mode%

SYS-5-SUP\_IMGSYNC:File synchronization process will start in 120 seconds%

...DIAG-6-RUN\_MINIMUM:Module 6: Running Minimal Diagnostics%

DIAG-6-DIAG\_OK:Module 6: Passed Online Diagnostics%

SYS-3-TRANSCEIVER\_NOTSUPP: Transceiver on port 6/1 is not supported%

SYS-3-TRANSCEIVER\_NOTSUPP: Transceiver on port 6/2 is not supported%

SYS-5-PORT\_SSUPOK:Ports on standby supervisor (module 6) are up%

SYS-3-MOD\_PORTINTFINSYNC:Port Interface in sync for Module 6%

...DIAG-6-RUN\_MINIMUM:Module 16: Running Minimal Diagnostics%

DIAG-6-DIAG\_OK:Module 16: Passed Online Diagnostics% SYS-5-MOD\_OK:Module 16(WS-F6K-MSFC2A,SAL1018LQ3C) is online% MGMT-5-SYS\_CONFIG\_START\_MOD\_FAIL:Unable to start system configuration% for module 6 MGMT-5-SYS\_CONFIG\_START\_MOD\_FAIL:Unable to start system configuration for% module 16 :SYS-5-SUP\_IMGSYNCSTART:Active supervisor is synchronizing bootdisk% cat6000-sup32pfc3k8.8-5-8.bin :SYS-5-SUP\_IMGSYNCFINISH:Active supervisor has synchronized bootdisk% cat6000-sup32pfc3k8.8-5-8.bin (Access2> (enable 2. التحقق من حالة تكرار المشرف: Access2> (enable) **show system highavailability** Highavailability: enabled Highavailability versioning: disabled Highavailability **Operational-status: ON** (Access2> (enable تحقق من حالة تكرار MSFC: .3Access2> (enable) session 15 ...Trying Router-15 .Connected to Router-15 .'[^' Escape character is LAB-Router>enable LAB-Router#**show redundancy** : Redundant System Information ------------------------------ Available system uptime = 10 minutes Switchovers system experienced = 0 Standby failures = 0 Last switchover reason = unsupported Hardware Mode = Duplex **Configured Redundancy Mode = Stateful SwitchOver - SSO Operating Redundancy Mode = Stateful SwitchOver - SSO**  Maintenance Mode = Disabled Communications = Up : Current Processor Information ------------------------------- **Active Location = slot 5 Current Software state = ACTIVE**  Uptime in current state = 10 minutes Image Version = Cisco Internetwork Operating System Software **,(**IOS (tm) MSFC2A Software **(C6MSFC2A-ADVENTERPRISEK9\_WAN-M** (**Version 12.2(18)SXF7,** RELEASE SOFTWARE (fc1 Technical Support: http://www.cisco.com/techsupport .Copyright (c) 1986-2006 by cisco Systems, Inc Compiled Thu 23-Nov-06 01:03 by kellythw = BOOT = CONFIG\_FILE = BOOTLDR Configuration register = 0x2102 : Peer Processor Information ----------------------------

**Standby Location = slot 6 Current Software state = STANDBY HOT**  Uptime in current state = 2 minutes Image Version = Cisco Internetwork Operating System Software **,(**IOS (tm) MSFC2A Software **(C6MSFC2A-ADVENTERPRISEK9\_WAN-M** (**Version 12.2(18)SXF7**, RELEASE SOFTWARE (fc1 Technical Support: http://www.cisco.com/techsupport .Copyright (c) 1986-2006 by cisco Systems, Inc Compiled Thu 23-Nov-06 01:03 by kellythw  $=$  BOOT = CONFIG\_FILE = BOOTLDR Configuration register = 0x2102

> #LAB-Router فرض تجاوز فشل المشرف واختباره:

*Supervisor in slot 5* Access2> (enable) **switch supervisor** *---!* .This command will force a switch-over to the standby Supervisor module Do you want to continue (y/n) [n]? **y** //May 21 20:40:37 %SYS-5-MOD\_RESET:Module 5 reset from Console 2007 (Access2> (enable (System Bootstrap, Version 12.2(18r)SX2, RELEASE SOFTWARE (fc1 Technical Support: http://www.cisco.com/techsupport .Copyright (c) 2004 by cisco Systems, Inc Cat6k-Sup32 platform with 262144 Kbytes of main memory

"Autoboot executing command: "boot bootdisk:cat6000-sup32pfc3k8.8-5-8.bin ############################################## : Self decompressing the image ############################################################################# ############################################################################# ############################################################################# ############################################################################# ############################################################################# ############################################################################# ############################################################################# ############################################################################# ############################################################################# ############################################################################# [OK] #####################################################

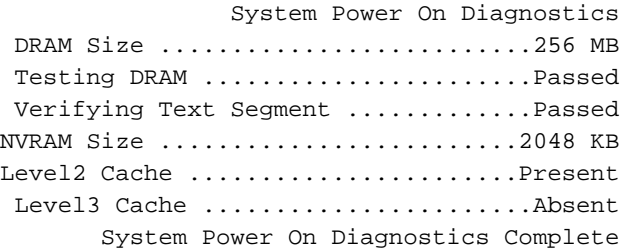

Currently running ROMMON from S (Gold) region Boot image: bootdisk:cat6000-sup32pfc3k8.8-5-8.bin

[Firmware compiled 01-Dec-06 12:57 by integ Build [100

**.This module is now in standby mode Console is disabled for standby supervisor**

.5 وحدة تحكم في المشرف 6 والتحقق من المشرف وتكوين MSFC.

## <span id="page-5-0"></span>إجراء مفصل خطوة بخطوة لاستبدال الوحدة النمطية للمشرف - نظام تشغيل هجين مختلف

يشرح هذا القسم الإجراء خطوة بخطوة لاستبدال الوحدة النمطية المشرف 32 في محول من السلسلة Catalyst .6500 Series Switch يستعمل هذا مثال cisco مادة حفازة 6509 مفتَاح أي يتلقَى إثنان مشَرف وحدة نمطية في شق 5 و 6. فشلت وحدة المشرفَ النمطية في slot 6. من المفترض إزالة وحدة المَشرف المعطلة في slot 6 من الهيكل. يمكنك الاطلاع على الإجراء الخاص بإضافة وحدة المشرف الجديدة في الفتحة .6

إذا لم يكن لديك خيار لترقية نظام التشغيل المختلط للمشرف الجديد إلى نفس الإصدار الخاص بالمشرف النشط، فيمكنك تنفيذ هذا الإجراء لإضافة وحدة المشرف النمطية ومزامنة تكوين نظام التشغيل المختلط والمحول. معظم الإجراءات مؤتمتة. يوضح هذا المستند العملية بالتفصيل والقائمة المرجعية التي سيتم تنفيذها أثناء عملية إستبدال المشرف.

### <span id="page-5-1"></span>دققت قبل أن أنت تضيف الجديد مشرف وحدة نمطية

يبدي هذا قسم أنت العرض إنتاج من المفتاح دون المشرف في شق .6

- Show module •
- show version
	- متغير التمهيد

```
إظهار إخراج الوحدة النمطية:
.1
                                                      Access2> (enable) show module
                 Mod Slot Ports Module-Type Model Sub Status
                -------- --- ------------------- ------------------------- ----- ---- ---
              1000BaseX Ethernet no power-down 0 1 1
                    10/100BaseTX Ethernet WS-X6248-RJ-45 no ok 48 2 2
                     10/100BaseTX Ethernet WS-X6348-RJ-45 yes ok 48 3 3
                     10/100BaseTX Ethernet WS-X6348-RJ-45 yes ok 48 4 4
                     1000BaseX Supervisor WS-SUP32-GE-3B yes ok 9 5 5
                     Multilayer Switch Feature WS-F6K-MSFC2A no ok 1 5 15
                     Communication Media Mod. WS-SVC-CMM and ok 5 7 7
              FXS no power-down 0 8 8
              10/100BaseTX Ethernet 10/100BaseTX Ethernet 10 0 100 Power-down 0 9 9
Output suppressed Mod Sub-Type Sub-Model Sub-Serial Sub-Hw Sub-Sw --- ---------------- ---!
------- ------------------- ----------- ------ ------ 3 Inline Power Module WS-F6K-VPWR 1.0
   1.1(1) 4 Inline Power Module WS-F6K-VPWR 1.0 1.1(1) 5 L3 Switching Engine III WS-F6K-
                                                       PFC3B SAL1012GREU 2.1
                                                                 (Access2> (enable
                                                                 إظهار إخراج الإصدار:
.2Access2> (enable) show version
                                             (WS-C6509 Software, Version NmpSW: 8.5(8
                                             Copyright (c) 1995-2006 by Cisco Systems
                                            NMP S/W compiled on Dec 1 2006, 23:03:43
                                                     System Bootstrap Version: 12.2
                      'System Boot Image File is 'bootdisk:cat6000-sup32pfc3k8.8-5-8.bin
                                              System Configuration register is 0x2102
                          Hardware Version: 2.0 Model: WS-C6509 Serial #: SCA034500F5
                                    PS1 Module: WS-CAC-6000W Serial #: AZS10130G7T
                                    Mod Port Model Serial # Versions
             -------------------------------------- ----------- ------------------- ---- ---
```
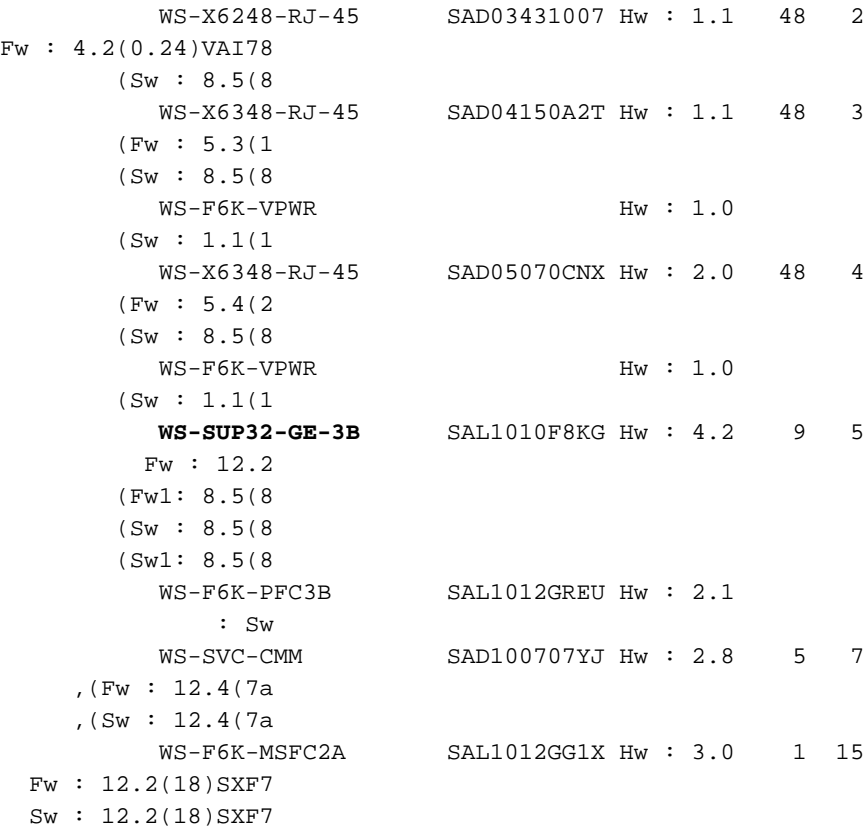

DRAM **FLASH** FLASH NVRAM Module Total Used Free Total Used Free Total Used Free ----- ----- ----- ------- ------- ------- ------- ------- ------- ------ 262144K 124421K 137723K 249772K 9796K 239976K 2048K 366K 1682K 5

> Uptime is 0 day, 0 hour, 3 minutes (Access2> (enable

#### متغير التمهيد: .3

*Current working directory* Access2> (enable) pwd bootdisk *!--- Files in the bootdisk ---!* Access2> (enable) dir 2 -rw- 10029260 Dec 13 2006 15:37:08 cat6000-sup32pfc3k8.8-5-8.bin 245735424 bytes available (10031104 bytes used) *!--- Boot variable* Access2> (enable) **show boot**

> ;BOOT variable = **bootdisk:cat6000-sup32pfc3k8.8-5-8.bin**,1 CONFIG\_FILE variable = bootflash:switch.cfg

Configuration register is 0x2102 ignore-config: disabled auto-config: non-recurring, overwrite, sync disabled ROMMON console baud: 9600 boot: image specified by the boot system commands

> Image auto sync is enabled Image auto sync timer is 120 seconds (Access2> (enable

#### <span id="page-6-0"></span>إضافة الوحدة النمطية المشرف الجديدة

يتم إدراج الوحدة النمطية للمشرف في الفتحة 6. يظهر إخراج وحدة التحكم من الوحدات النمطية للمشرف النشطة والاحتياطية عند إضافة وحدة المشرف الاحتياطية الجديدة في المحول هنا:

1. ادخل وحدة المشرف الجديدة في الفتحة 6.انت يستطيع رايت هذا سجل رسالة في النشط مشرف وحدة نمطية: Access2> (enable) 2007 May 21 20:21:14 %SYS-5-MOD\_INSERT:Module 6 has been

#### إذا كنت قد قمت بضبط الوضع على المشرف في وضع الاستعداد في 6، فيمكنك رؤية عملية التمهيد هذه:  $System$  Bootstrap, Version 12.2(18r) SX2, RELEASE SOFTWARE (fcl Technical Support: http://www.cisco.com/techsupport .Copyright (c) 2004 by cisco Systems, Inc Cat6k-Sup32 platform with 524288 Kbytes of main memory

"Autoboot executing command: "boot bootdisk:cat6000-sup32pfc3k8.8-4-5.bin 

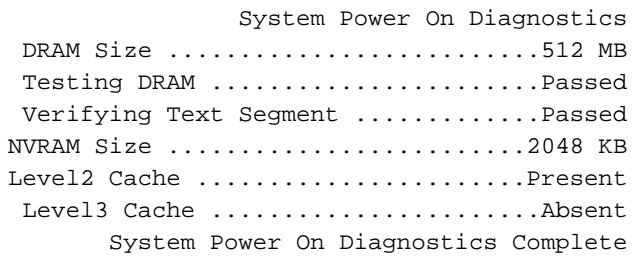

inserted

Currently running ROMMON from S (Gold) region Boot image: bootdisk:cat6000-sup32pfc3k8.8-4-5.bin

[Firmware compiled 02-Aug-05 16:08 by integ Build [100

. This module is now in standby mode Console is disabled for standby supervisor

#### يمكنك التحقق من حالة التكرار من وحدة المشرف النشطة في الفتحة 5.

Access2> (enable) 2007 May 21 20:23:09 %SYS-5-SUP\_MODSBY:Module 6 is in standby mode May 21 20:23:11 %SYS-5-SUP IMGSYNCSTART:Active supervisor is synchronizing 2007

bootdisk:cat6000-sup32pfc3k8.8-5-8.bin

Access2> (enable) show system highavailability

Highavailability: enabled Highavailability versioning: disabled (Highavailability Operational-status: OFF(standby-supervisor-image-incompatible

تقوم وحدة المشرف النشطة بنسخ CatOS إلى وحدة المشرف النمطية في وضع الاستعداد. كما يقوم بتكوين متغير التمهيد لمحرك المشرف في وضع الاستعداد إلى CatOS الجديد. (Access2> (enable May 21 20:24:23 %SYS-5-SUP\_IMGSYNCFINISH:Active superviso 2007 r has synchronized bootdisk:cat6000-sup32pfc3k8.8-5-8.bin

#### بعد نسخ صورة CatOS إلى المشرف في وضع الاستعداد، تقوم وحدة الاستعداد 6 تلقائيا بإعادة التحميل مع الصورة الحديدة.

.This module is now in standby mode Console is disabled for standby supervisor

(System Bootstrap, Version 12.2(18r) SX2, RELEASE SOFTWARE (fcl Technical Support: http://www.cisco.com/techsupport .Copyright (c) 2004 by cisco Systems, Inc Cat6k-Sup32 platform with 524288 Kbytes of main memory

"Autoboot executing command: "boot bootdisk:RTSYNC\_cat6000-sup32pfc3k8.8-5-8.bin 

> System Power On Diagnostics DRAM Size ..........................512 MB Testing DRAM .......................Passed Verifying Text Segment .............Passed NVRAM Size .........................2048 KB Level2 Cache .....................Present Level3 Cache .......................Absent System Power On Diagnostics Complete

Currently running ROMMON from S (Gold) region Boot image: bootdisk:RTSYNC\_cat6000-sup32pfc3k8.8-5-8.bin

[Firmware compiled 01-Dec-06 12:57 by integ Build [100

.This module is now in standby mode Console is disabled for standby supervisor

بمجرد أن تكون الوحدة النمطية الاحتياطية قيد التشغيل، يمكنك التحقق من حالة التكرار من وحدة المشرف 3. النشطة. Access2> (enable) 2007 May 21 20:26:22 %SYS-5-SUP MODSBY: Module 6 is in standby

> $mode$ May 21 20:26:23 %SYS-5-SUP\_IMGSYNC:File synchronization process will start 2007 in 120 seconds May 21 20:27:08 %SYS-1-SYS\_LCPERR1:Module 16: RP requested reset of peer RP 2007 MSFC on module 16 will be reset : .. May 21 20:27:24 %DIAG-6-RUN\_MINIMUM: Module 6: Running Minimal Diagnostics 2007 May 21 20:27:24 %DIAG-6-DIAG\_OK:Module 6: Passed Online Diagnostics 2007 May 21 20:27:25 %SYS-3-TRANSCEIVER\_NOTSUPP: Transceiver on port 6/1 is not 2007 supported May 21 20:27:25 %SYS-3-TRANSCEIVER NOTSUPP: Transceiver on port 6/2 is not 2007 supported May 21 20:27:25 %SYS-5-PORT\_SSUPOK: Ports on standby supervisor (module 6) a 2007 re up May 21 20:27:25 %SYS-3-MOD\_PORTINTFINSYNC:Port Interface in sync for Module 2007

 $\epsilon$ 

May 21 20:28:24 %SYS-5-SUP\_IMGSYNCSTART:Active supervisor 2007

is synchronizing bootdisk: cat6000-sup32pfc3k8.8-5-8.bin

May 21 20:28:25 %SYS-5-SUP\_IMGSYNCFINISH:Active supervisor has synchronized 2007 bootdisk:cat6000-sup32pfc3k8.8-5-8.bin

(Access2> (enable

Access2> (enable) dir rw- 10029260 Dec 13 2006 15:37:08 cat6000-sup32pfc3k8.8-5-8.bin- 2 (bytes available (10031104 bytes used 245735424 /Access2> (enable) dir 6 rw- 9356096 May 11 2006 19:04:09 cat6000-sup32pfc3k8.8-4-5.bin- 2 rw- 10029260 May 21 2007 20:24:10 **RTSYNC\_cat6000-sup32pfc3k8.8-5-**- 2287 **bin.8** *You can see the copied CatOS name starts with RTSYNC\_* 236900352 bytes available *---!* (19390464 bytes used) Access2> (enable) **show system highavailability** Highavailability: enabled Highavailability versioning: disabled Highavailability **Operational-status: ON**

### <span id="page-9-0"></span>دققت المشرف وحدة نمطية بعد أن يضيف أنت الجديد مشرف وحدة نمطية

قم بإجراء هذه الخطوات:

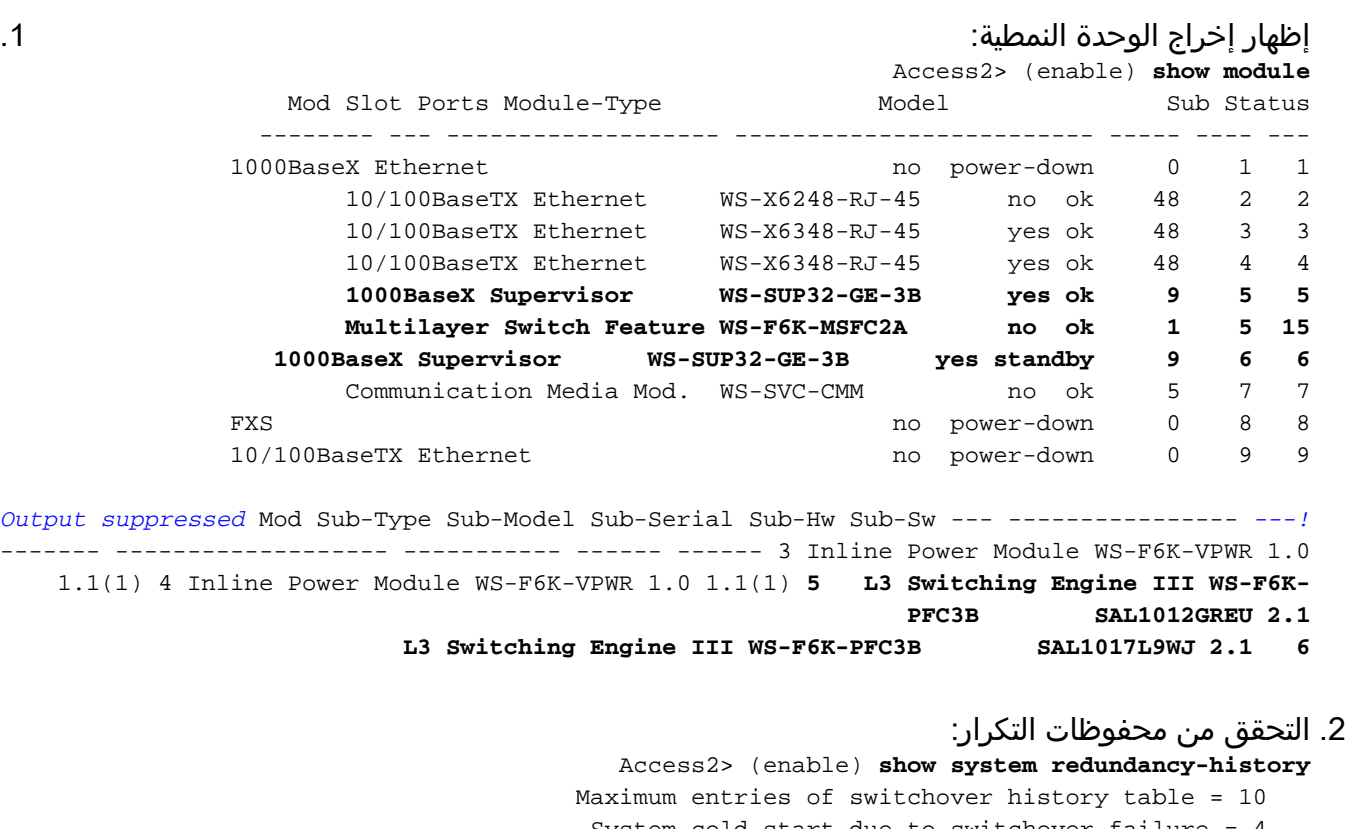

System cold start due to switchover failure = Standby available time ( $secs*100$ ) = 33291

:Redundant History Switchover Table

#### <span id="page-9-1"></span>التحقق من IOS MSFC

يتم نسخ CatOS تلقائيا أثناء عملية المزامنة. ومع ذلك، لا يتم نسخ IOS على MSFC تلقائيا.

```
تحقق من برنامج IOS وتكرار بطاقة MSFC:
```

```
Connect to MSFC Access2> (enable) session 15 .1 ---!
                                 ...Trying Router-15
                             .Connected to Router-15
                           .'[^' Escape character is
```
.1

```
LAB-Router>enable
```
*Verify the IOS file in the bootflash* LAB-Router#**dir** *.2 ---!* /:Directory of bootflash rwx 17966324 Dec 13 2006 15:12:29 +00:00 c6msfc2a-adventerprisek9\_w- 1 an-mz.122-18.SXF7.bin (bytes total (47569548 bytes free 65536000 *Show version output* LAB-Router#**show version** *.3 ---!* Cisco Internetwork Operating System Software ,IOS (tm) MSFC2A Software (C6MSFC2A-ADVENTERPRISEK9\_WAN-M), **Version 12.2(18)SXF7** (RELEASE SOFTWARE (fc1 Technical Support: http://www.cisco.com/techsupport .Copyright (c) 1986-2006 by cisco Systems, Inc Compiled Thu 23-Nov-06 01:03 by kellythw Image text-base: 0x40101040, data-base: 0x42638000 (ROM: System Bootstrap, Version 12.2(17r)SX3, RELEASE SOFTWARE (fc1 ,BOOTLDR: MSFC2A Software (C6MSFC2A-ADVENTERPRISEK9\_WAN-M), Version 12.2(18)SXF7 (RELEASE SOFTWARE (fc1 LAB-Router uptime is 26 minutes System returned to ROM by power-on "System image file is "**bootflash:c6msfc2a-adventerprisek9\_wan-mz.122-18.SXF7.bin** *MSFC redundancy status* LAB-Router#**show redundancy** *.4 ---!* : Redundant System Information ------------------------------ Available system uptime = 4 minutes Switchovers system experienced = 0 Standby failures = 0 Last switchover reason = unsupported Hardware Mode = Duplex **Configured Redundancy Mode = Stateful SwitchOver - SSO Operating Redundancy Mode = Route Processor Redundancy** *It is running in the RPR mode because the standby MSFC !--- is running different ---! version of IOS.* Maintenance Mode = Disabled Communications = Up Current Processor Information : ------------------------------- **Active Location = slot 5** Current Software state = ACTIVE Uptime in current state = 4 minutes Image Version = Cisco Internetwork Operating System Software ,(IOS (tm) MSFC2A Software (C6MSFC2A-**ADVENTERPRISE**K9\_WAN-M (**Version 12.2(18)SXF7**, RELEASE SOFTWARE (fc1 Technical Support: http://www.cisco.com/techsupport .Copyright (c) 1986-2006 by cisco Systems, Inc Compiled Thu 23-Nov-06 01:03 by kellythw  $=$  BOOT = CONFIG\_FILE = BOOTLDR Configuration register = 0x2102 : Peer Processor Information ---------------------------- **Standby Location = slot 6** Current Software state = STANDBY COLD Uptime in current state = 2 minutes Image Version = Cisco Internetwork Operating System Software ,(IOS (tm) MSFC2A Software (C6MSFC2A-**IPBASE**\_WAN-M (**Version 12.2(18)SXF4**, RELEASE SOFTWARE (fc1 Technical Support: http://www.cisco.com/techsupport .Copyright (c) 1986-2006 by cisco Systems, Inc

Compiled Thu 23-Mar-06 14:53 by tinhuang  $=$  BOOT = CONFIG\_FILE = BOOTLDR Configuration register = 0x2102 *Note that the boot variable is blank. The MSFC boots the !--- first IOS image in the ---! bootflash:* LAB-Router# LAB-Router#**exit** (Access2> (enable ترقية IOS على MSFC الاحتياطي.انسخ صورة IOS إلى MSFC في وضع الاستعداد: .2**/:**LAB-Router#**copy c6msfc2a-adventerprisek9\_wan-mz.122-18.SXF7.bin slavebootflash** ?[Destination filename [c6msfc2a-adventerprisek9\_wan-mz.122-18.SXF7.bin Copy in progress...CCCCCCCCCCCCCCCCCCCCCCCCCCCCCCCCCCCCCCCCCCCCCCCCCCCCCCCCCCCCC CCCCCCCCCCCCCCCCCCCCCCCCCCCCCCCCCCCCCCCCCCCCCCCCCCCCCCCCCCCCCCCCCCCCCCCCCCCCCCCC CCCCCCCCCCCCCCCCCCCCCCCCCCCCCCCCCCCCCCCCCCCCCCCCCCCCCCCCCCCCCCCCCCCCCCCCCCCCCCCC

> (bytes copied in 44.180 secs (406662 bytes/sec 17966324 #LAB-Router

*Delete the old IOS image. Because the boot variable is blank !--- and the MSFC boots ---!* **:***the first IOS image in the bootflash:* LAB-Router#**cd slavebootflash**

> LAB-Router#**delete c6msfc2a-ipbase\_wan-mz.122-18.SXF4.bin** ?[Delete filename [c6msfc2a-ipbase\_wan-mz.122-18.SXF4.bin [Delete slavebootflash:c6msfc2a-ipbase\_wan-mz.122-18.SXF4.bin? [confirm  $\text{HT}.\Delta B - \text{R}$ outer

إعادة تحميل الوحدة النمطية للمشرف في وضع الاستعداد: LAB-Router#**exit**

CCCCCCCCCCCCCCCCCCCCCCCCCCCCCCCCCCCCCCCCCCCCCCCCCCCCCC

Access2> (enable) **reset 6** .This command will reset module 6 Do you want to continue  $(y/n)$  [n]? y //May 21 21:14:03 %SYS-5-MOD\_RESET:Module 6 reset from Console 2007 ...Resetting module 6

Access2> (enable) **show system highavailability** Highavailability: enabled Highavailability versioning: disabled **(**Highavailability **Operational-status: OFF(standby-supervisor-not-present** (Access2> (enable

May 21 21:16:01 %SYS-5-SUP\_MODSBY:Module 6 is in standby 2007 mode May 21 21:16:02 %SYS-5-SUP\_IMGSYNC:File synchronization 2007 process will start in 120 seconds May 21 21:16:03 %DIAG-6-RUN\_MINIMUM:Module 6: Running Minimal 2007 ..Diagnostics . May 21 21:16:05 %DIAG-6-DIAG\_OK:Module 6: Passed Online Diagnostics 2007 :May 21 21:16:06 %SYS-3-TRANSCEIVER\_NOTSUPP 2007 Transceiver on port 6/1 is not supported :May 21 21:16:06 %SYS-3-TRANSCEIVER\_NOTSUPP 2007 Transceiver on port 6/2 is not supported May 21 21:16:06 %SYS-5-PORT\_SSUPOK:Ports on standby supervisor 2007 module 6) are up) May 21 21:16:07 %SYS-3-MOD\_PORTINTFINSYNC:Port Interface in 2007 sync for Module 6 May 21 21:16:49 %SYS-1-SYS\_LCPERR1:Module 16: RP requeste 2007 d reset of peer RP: MSFC on module 16 will be reset

Access2> (enable) **show system highavailability**

```
Highavailability: enabled
                                         Highavailability versioning: disabled
                                       Highavailability Operational-status: ON
                                                              (Access2> (enable
                                                 3. دققت ال MSFC ios بعد التحسين:
                                                  Access2> (enable) session 15
                                                            ...Trying Router-15
                                                       .Connected to Router-15
                                                      .'[^' Escape character is
                                                             LAB-Router>enable
                                                    LAB-Router#show redundancy
                                                : Redundant System Information
                                                ------------------------------
                                  Available system uptime = 17 minutes 
                                            Switchovers system experienced = 0
                                            Standby failures = 1 
                                 Last switchover reason = unsupported 
                                       Hardware Mode = Duplex 
                   Configured Redundancy Mode = Stateful SwitchOver - SSO 
                   Operating Redundancy Mode = Stateful SwitchOver - SSO 
                                     Maintenance Mode = Disabled 
                                           Communications = Up 
                                               : Current Processor Information
                                               -------------------------------
                                       Active Location = slot 5 
                                       Current Software state = ACTIVE 
                                   Uptime in current state = 17 minutes 
Image Version = Cisco Internetwork Operating System Software 
                   ,(IOS (tm) MSFC2A Software (C6MSFC2A-ADVENTERPRISEK9_WAN-M
                                  (Version 12.2(18)SXF7, RELEASE SOFTWARE (fc1
                          Technical Support: http://www.cisco.com/techsupport
                                .Copyright (c) 1986-2006 by cisco Systems, Inc
                                      Compiled Thu 23-Nov-06 01:03 by kellythw
                                              = BOOT 
                                              = CONFIG_FILE 
                                              = BOOTLDR 
                                       Configuration register = 0x2102 
                                                  : Peer Processor Information
                                                  ----------------------------
                                       Standby Location = slot 6 
                                 Current Software state = STANDBY HOT 
                                   Uptime in current state = 0 minutes 
Image Version = Cisco Internetwork Operating System Software 
                   ,(IOS (tm) MSFC2A Software (C6MSFC2A-ADVENTERPRISEK9_WAN-M
                                  (Version 12.2(18)SXF7, RELEASE SOFTWARE (fc1
                          Technical Support: http://www.cisco.com/techsupport
                                .Copyright (c) 1986-2006 by cisco Systems, Inc
                                      Compiled Thu 23-Nov-06 01:03 by kellythw
                                              = BOOT 
                                              = CONFIG_FILE 
                                              = BOOTLDR 
                                       Configuration register = 0x2102
```
#LAB-Router

<span id="page-12-0"></span>تجاوز الفشل إلى وضع المشرف في وضع الاستعداد والتحقق من الصحة

```
تجاوز الفشل الوحدة النمطية للمشرف:
                                    Access2> (enable) switch supervisor
.This command will force a switch-over to the standby Supervisor module
                                   Do you want to continue (y/n) [n]? y
    //May 21 20:40:37 %SYS-5-MOD_RESET:Module 5 reset from Console 2007
                                                       (Access2> (enable
         (System Bootstrap, Version 12.2(18r) SX2, RELEASE SOFTWARE (fc1
                    Technical Support: http://www.cisco.com/techsupport
                              .Copyright (c) 2004 by cisco Systems, Inc
                 Cat6k-Sup32 platform with 262144 Kbytes of main memory
```

```
"Autoboot executing command: "boot bootdisk:cat6000-sup32pfc3k8.8-5-8.bin
```
 $NT$  $T_{1}$  $\epsilon$ 

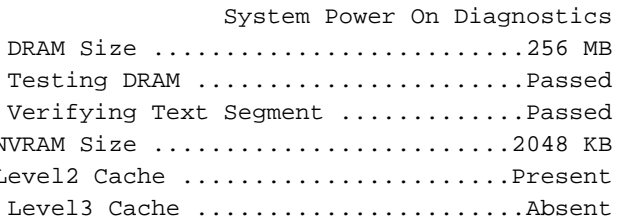

System Power On Diagnostics Complete Currently running ROMMON from S (Gold) region

Boot image: bootdisk:cat6000-sup32pfc3k8.8-5-8.bin

[Firmware compiled 01-Dec-06 12:57 by integ Build [100

. This module is now in standby mode Console is disabled for standby supervisor

```
2. وحدة تحكم في Supervisor 6، وهي الوحدة النمطية النشطة الآن.حالة التكرار:
                    Access2> (enable) show system highavailability
                                          Highavailability: enabled
                              Highavailability versioning: disabled
                            Highavailability Operational-status: ON
                   Access2> (enable) show system redundancy-history
               Maximum entries of switchover history table = 10
                 System cold start due to switchover failure = 4
             Standby available time (secs*100)
                                                          = 98984:Redundant History Switchover Table
                                                      Index: 1
                         Previous active supervisor module: 5
                         Current active supervisor module : 6
           Switchover reason
                                             : user initiated
```
Switchover time : Mon May 21 2007, 20:40:37 :show version Access2> (enable) **show version (WS-C6509 Software, Version NmpSW: 8.5(8** Copyright (c) 1995-2006 by Cisco Systems NMP S/W compiled on Dec 1 2006, 23:03:43 System Bootstrap Version: 12.2 'System Boot Image File is '**bootdisk:RTSYNC\_cat6000-sup32pfc3k8.8-5-8.bin** System Configuration register is 0x2102 متغير التمهيد: Access2> (enable) **show boot** BOOT variable = b**ootdisk:RTSYNC\_cat6000-sup32pfc3k8.8-5-8.bin,1;bootdisk:cat6000 ;sup32pfc3k8.8-4-5.bin,1-** CONFIG\_FILE variable = bootdisk:switch.cfg Configuration register is 0x2102 ignore-config: disabled auto-config: non-recurring, overwrite, sync disabled ROMMON console baud: 9600 boot: image specified by the boot system commands Image auto sync is enabled Image auto sync timer is 120 seconds :Show module Access2> (enable) **show module** Mod Slot Ports Module-Type Model Sub Status -------- --- ------------------- ------------------------- ----- ---- --- Unknown Card **power-down** 1 1 10/100BaseTX Ethernet WS-X6248-RJ-45 no ok 48 2 2 10/100BaseTX Ethernet WS-X6348-RJ-45 yes ok 48 3 3 10/100BaseTX Ethernet WS-X6348-RJ-45 yes ok 48 4 4 **1000BaseX Supervisor WS-SUP32-GE-3B yes standby 9 5 5 1000BaseX Supervisor WS-SUP32-GE-3B yes ok 9 6 6 Multilayer Switch Feature WS-F6K-MSFC2A no ok 1 6 16** Communication Media Mod. WS-SVC-CMM ho ok 5 7 7 FXS **FXS** FXS **however-down** 0 8 8 Unknown Card power-down 9 9 *Output suppressed* Mod Sub-Type Sub-Model Sub-Serial Sub-Hw Sub-Sw --- ---------------- *---!* ------- ------------------- ----------- ------ ------ 3 Inline Power Module WS-F6K-VPWR 1.0 1.1(1) 4 Inline Power Module WS-F6K-VPWR 1.0 1.1(1) **5 L3 Switching Engine III WS-F6K-PFC3B SAL1012GREU 2.1 L3 Switching Engine III WS-F6K-PFC3B SAL1017L9WJ 2.1 6** (Access2> (enable دققت ال MSFC: Access2> (enable) session 16 ...Trying Router-16 .Connected to Router-16 .'[^' Escape character is LAB-Router>enable LAB-Router#**show version** Cisco Internetwork Operating System Software ,(IOS (tm) MSFC2A Software (C6MSFC2A-ADVENTERPRISEK9\_WAN-M (**Version 12.2(18)SXF7**, RELEASE SOFTWARE (fc1 Technical Support: http://www.cisco.com/techsupport .Copyright (c) 1986-2006 by cisco Systems, Inc .3

> Compiled Thu 23-Nov-06 01:03 by kellythw Image text-base: 0x40101040, data-base: 0x42638000

(ROM: System Bootstrap, Version 12.2(17r)SX3, RELEASE SOFTWARE (fc1 ,BOOTLDR: MSFC2A Software (C6MSFC2A-ADVENTERPRISEK9\_WAN-M), Version 12.2(18)SXF7 (RELEASE SOFTWARE (fc1

LAB-Router uptime is 7 minutes System returned to ROM by Stateful Switchover "System image file is "**bootflash:c6msfc2a-adventerprisek9\_wan-mz.122-18.SXF7.bin**

> This product contains cryptographic features and is subject to United States and local country laws governing import, export, transfer and use. Delivery of Cisco cryptographic products does not imply .third-party authority to import, export, distribute or use encryption Importers, exporters, distributors and users are responsible for compliance with U.S. and local country laws. By using this product you agree to comply with applicable laws and regulations. If you are unable .to comply with U.S. and local laws, return this product immediately

:A summary of U.S. laws governing Cisco cryptographic products may be found at http://www.cisco.com/wwl/export/crypto/tool/stqrg.html

If you require further assistance please contact us by sending email to .export@cisco.com

cisco MSFC2A (R7000) processor (revision MSFC2A) with 458752K/65536K bytes of me .mory Processor board ID MSFC2A R7000 CPU at 300Mhz, Implementation 0x27, Rev 3.3, 256KB L2, 1024KB L3 Cache Last reset from power-on .(SuperLAT software (copyright 1990 by Meridian Technology Corp .X.25 software, Version 3.0.0 .Bridging software .TN3270 Emulation software Virtual Ethernet/IEEE 802.3 interfaces 29 .509K bytes of non-volatile configuration memory

> .(65536K bytes of Flash internal SIMM (Sector size 512K Configuration register is 0x2102

#### <span id="page-15-0"></span>عينت المادة حفازة os

يمكنك أن ترى أن اسم CatOS في الوحدة النمطية المشرف المستبدلة يبدأ ب RTSYNC. يمكنك ترك النظام ليعمل كما هو. يمكنك أيضا تغيير اسم الملف والاحتفاظ به كاسم قياسي كما هو موضح هنا:

> Access2> (enable) **rename RTSYNC\_cat6000-sup32pfc3k8.8-5-8.bin cat6000-sup32pfc3k 8.8-5-8.bin** Access2> (enable) dir rw- 10029260 May 21 2007 21:40:01 cat6000-sup32pfc3k8.8-5-8.bin- 2287 (bytes available (19390464 bytes used 236900352 (Access2> (enable

بعد إعادة تسمية الملف، يجب عليك تغيير متغير التمهيد.

*Verify boot variable* Access2> (enable) **show boot** *---!* BOOT variable = **bootdisk:RTSYNC\_cat6000-sup32pfc3k8.8-5-8.bin,1;bootdisk:cat6000 ;sup32pfc3k8.8-4-5.bin,1-** CONFIG\_FILE variable = bootdisk:switch.cfg

Configuration register is 0x2102 ignore-config: disabled auto-config: non-recurring, overwrite, sync disabled ROMMON console baud: 9600 boot: image specified by the boot system commands

> Image auto sync is enabled Image auto sync timer is 120 seconds

*Clear all the boot variables* Access2> (enable) **clear boot system all** *---!* = BOOT variable Access2> (enable) 2007 May 21 21:41:56 %SYS-5-SUP\_IMGSYNC:File synchronization p rocess will start in 120 seconds

*Configure the boot variable* Access2> (enable) **set boot system flash bootdisk:cat6000-** *---!* **sup32pfc3k8.8-5-8.bin**

;BOOT variable = bootdisk:cat6000-sup32pfc3k8.8-5-8.bin,1 Access2> (enable) 2007 May 21 21:42:14 %SYS-5-SUP\_IMGSYNC:File synchronization p rocess will start in 120 seconds

> *Verify the boot variable* Access2> (enable) **show boot** *---!* ;BOOT variable = **bootdisk:cat6000-sup32pfc3k8.8-5-8.bin**,1 CONFIG\_FILE variable = bootdisk:switch.cfg

Configuration register is 0x2102 ignore-config: disabled auto-config: non-recurring, overwrite, sync disabled ROMMON console baud: 9600 boot: image specified by the boot system commands

> Image auto sync is enabled Image auto sync timer is 120 seconds

### <span id="page-16-0"></span><u>معلومات ذات صلة</u>

- [مثال تكوين محولات Switches Series 6000/6500 Catalyst مع محركات المشرف المكررة Software](//www.cisco.com/en/US/products/hw/switches/ps708/products_configuration_example09186a0080a98f3c.shtml?referring_site=bodynav) [Engines Upgrade Image Configuration](//www.cisco.com/en/US/products/hw/switches/ps708/products_configuration_example09186a0080a98f3c.shtml?referring_site=bodynav)
	- [سلسلة مبدلات 6500 Catalyst Cisco وثائق الدعم](//www.cisco.com/en/US/products/hw/switches/ps708/tsd_products_support_series_home.html?referring_site=bodynav)
		- [صفحات دعم منتجات شبكة LAN](//www.cisco.com/web/psa/products/tsd_products_support_general_information.html?c=268438038&sc=278875285&referring_site=bodynav)
			- [صفحة دعم تحويل شبكة LAN](//www.cisco.com/web/psa/technologies/tsd_technology_support_technology_information.html?c=268435696&referring_site=bodynav)
		- [الدعم التقني والمستندات Systems Cisco](//www.cisco.com/cisco/web/support/index.html?referring_site=bodynav)

ةمجرتلا هذه لوح

ةي الآلال تاين تان تان تان ان الماساب دنت الأمانية عام الثانية التالية تم ملابات أولان أعيمته من معت $\cup$  معدد عامل من من ميدة تاريما $\cup$ والم ميدين في عيمرية أن على مي امك ققيقا الأفال المعان المعالم في الأقال في الأفاق التي توكير المالم الما Cisco يلخت .فرتحم مجرتم اهمدقي يتلا ةيفارتحالا ةمجرتلا عم لاحلا وه ىل| اًمئاد عوجرلاب يصوُتو تامجرتلl مذه ققد نع امتيلوئسم Systems ارامستناه انالانهاني إنهاني للسابلة طربة متوقيا.